# Outdoor · H.264 · Day/Night · Weather-proof **NETWORK CAMERA Quick Installation Guide**

Tišeh I ନିର୍ଦ୍ଧା English Türkçe | Polski | Pycckvŭ | Česky | Svenska | الدربية | Svenska | الحربية | Mishim Li

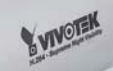

### **Supreme NGA** *60 fps @ VGA* **IP8330**<br>Supreme Night Visibility

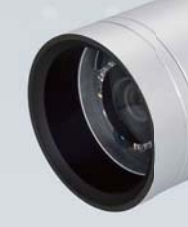

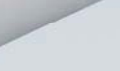

**Y VIVOEK** 

*Megapixel* IP8332

This guide describes the basic functions of IP8330 / IP8332. All detailed information is described in the user's manual.

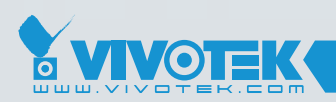

*IP Surveillance*

# **Zanim zaczniesz — zalecenia dotyczące bezpieczeństwa**

**W razie zauważenia dymu lub dziwnego zapachu wydobywającego się z kamery sieciowej, natychmiast odłącz zasilanie.**

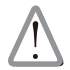

Skontaktuj się ze sprzedawcą i poinformuj go o wypadku.

**Zakres temperatury otoczenia zalecanej podczas pracy urządzenia znajdziesz w podręczniku użytkownika.**

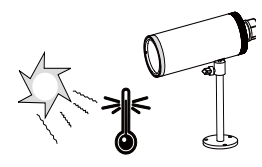

**Nie ustawiaj kamery sieciowej na niestabilnych powierzchniach.**

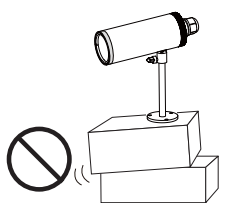

**Nie wkładaj do wnętrza obudowy kamery sieciowej żadnych przedmiotów (np. igieł itp.).**

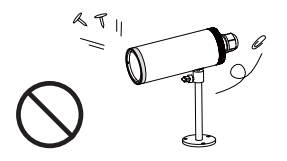

**Nie dotykaj kamery sieciowej podczas burzy z wyładowaniami atmosferycznymi.**

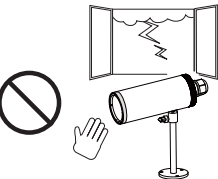

**Nie upuszczaj kamery sieciowej z wysokości.**

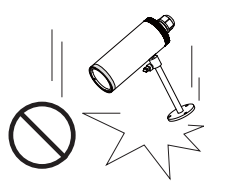

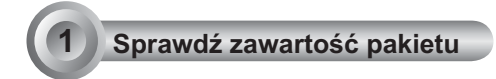

**IP8330 / IP8332**

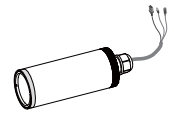

**Wtyki do kabli (3 otwory, zapasowe)**

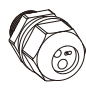

**Żel silikonowy**

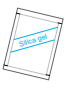

**Podstawa kamery**

**Zasilacz sieciowy**

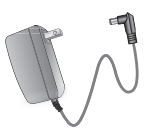

**Przedłużacz RJ 45 gniazdko/ gniazdko**

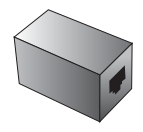

**Skrócona instrukcja instalacji / Karta gwarancyjna**

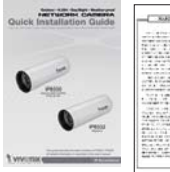

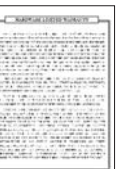

**Płyta CD z oprogramowaniem**

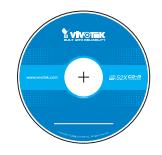

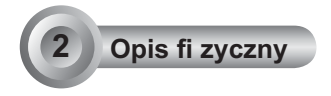

# **Panel przedni**

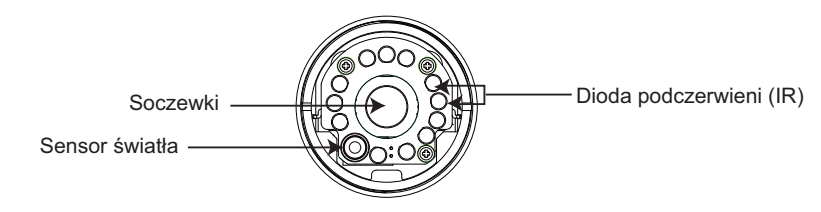

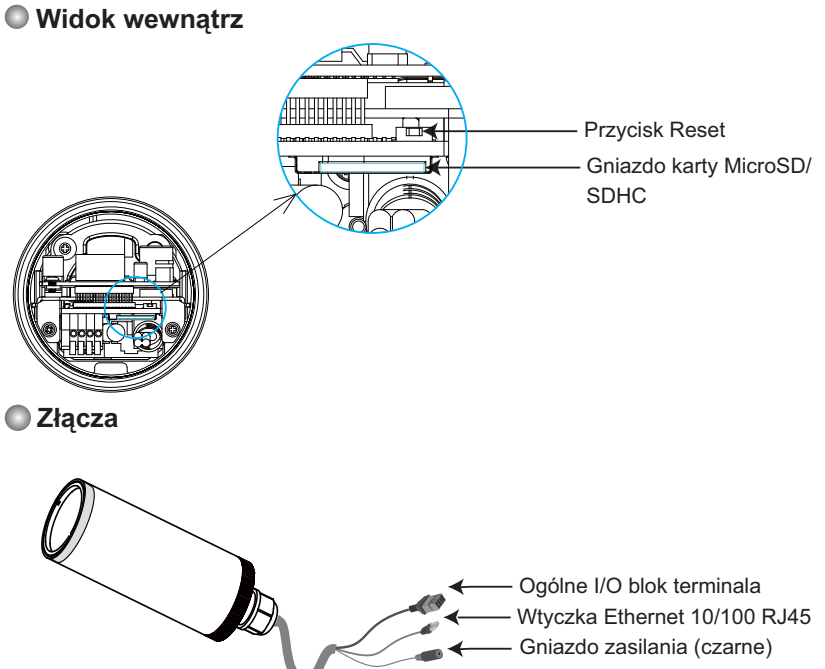

Polski

# **3 Instalacja sprzętu**

- **1. Poluzuj wtyki do kabli, a następnie usuń gumę.**
- **2. Poluzuj tylną część obudowy.**
- 3. Usuń próżniową torbę z folii aluminiowej i wyjmij żel silikonowy. Po wewnętrznej stronie kamery sieciowej zamocuj dostarczony żel silikonowy. (Jeśli tył obudowy został po instalacji otwarty, proszę wymienić żel silikonowy na nowy.)
- 4. Upewnij się, że wszystkie linie kabli są bezpiecznie podłączone.
- 5. Przymocuj tylną część obudowy, gumę i wtyki do kabli.
- 6. Zabezpiecz kamerę sieciową przy ścianie/suficie dołączoną podstawą kamery.

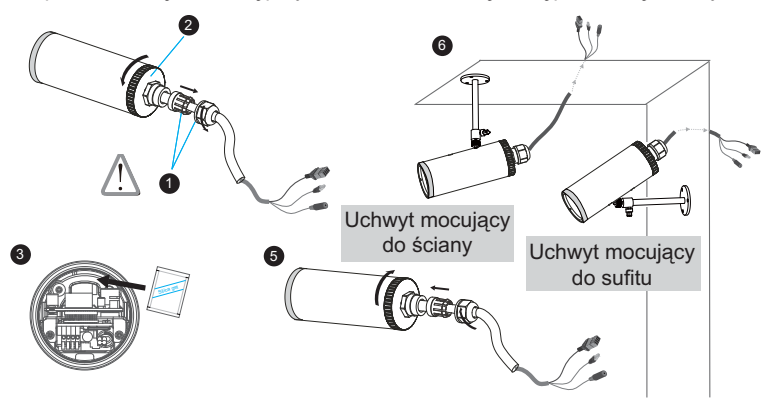

#### **Uwaga**

Jeśli chcesz wykorzystać własne linie kablowe, proszę poluzować dwie dostarczone śrubki i wyjąć płytę zasilania. Następnie należy ostrożnie wykonać połączenia, jak na poniższej ilustracji.

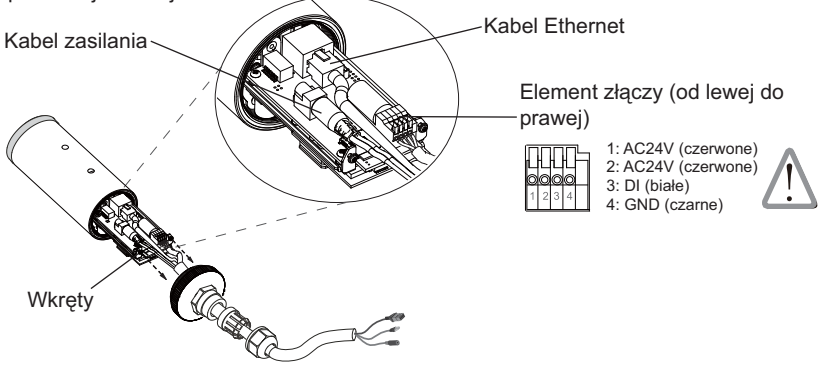

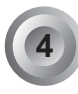

# **4 Podłączenie do sieci**

# **Podłączenie ogólne (bez PoE)**

1. Jeśli masz zewnętrzne urządzenia takie jak czujniki i alarmy, podłącz je z ogólnym blokiem terminala I/O.

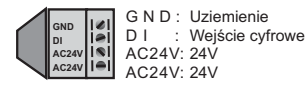

2. Użyj dołączonego przedłużacza RJ45 gniazdko/gniazdko aby podłączyć kamerę sieciową do switcha.

 Użyj skrosowanego kabla kategorii 5 kiedy kamera sieciowa jest połączona bezpośrednio z komputerem.

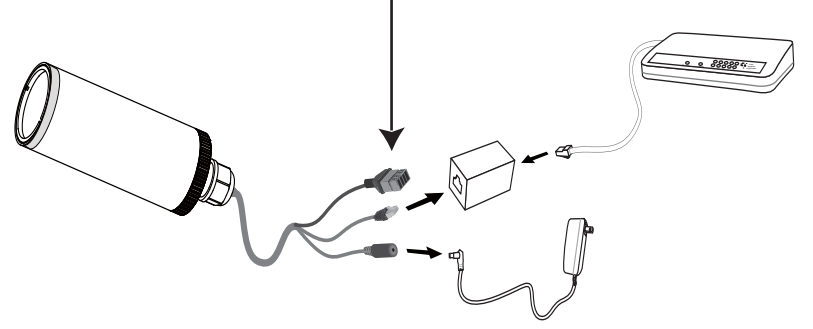

3. Połącz kabel zasilania z kamery sieciowej do źródła zasilania.

## **Zasilanie przez Ethernet (PoE)**

#### **Kiedy używasz switcha z włączonym PoE**

Kamera jest zgodna z PoE, i pozwala na dostarczanie zasilania i danych przez jeden kabel Ethernet. Zobacz ilustrację jak połączyć kamerę do switcha z PoE przy pomocy kabla Ethernet.

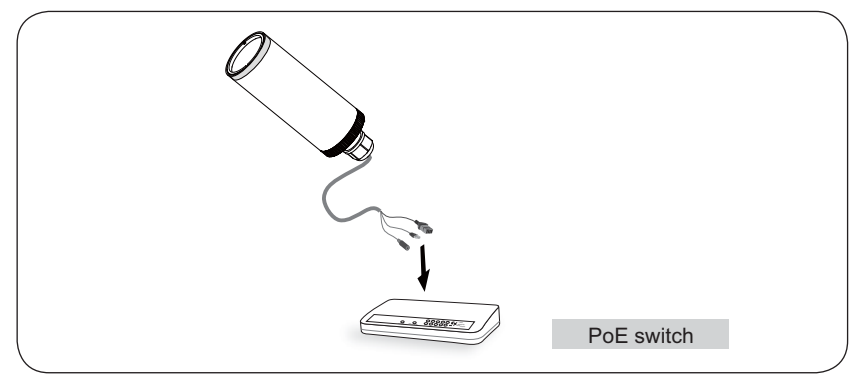

#### **Kiedy używasz switcha bez PoE**

Użyj wtyczki zasilającej PoE (opcja) aby połączyć kamerę ze switchem bez PoE.

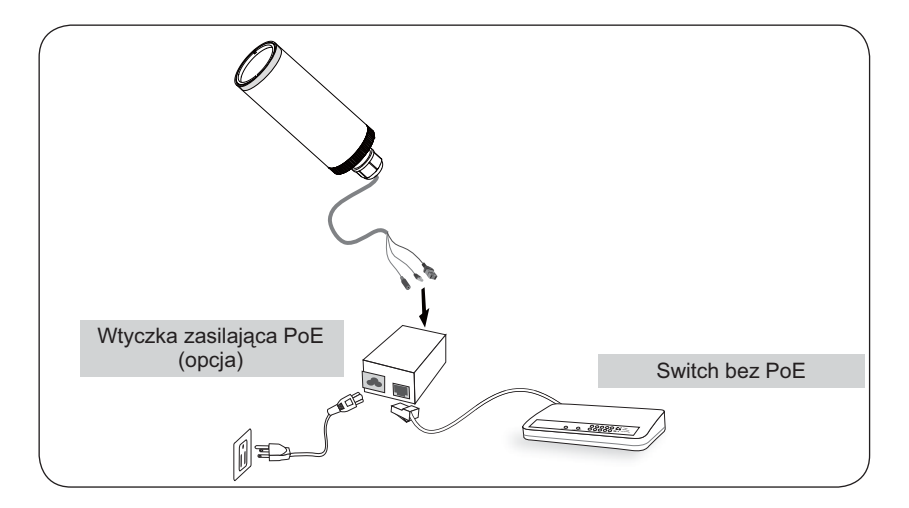

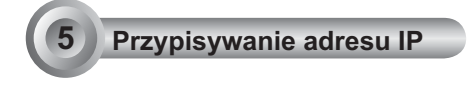

- 1. Uruchom "kreatora instalacji 2" z katalogu Software Utility na płycie CD z oprogramowaniem.
- 2. Porgram przeprowadzi analizę otoczenia sieciowego. Po analizie sieci, kliknij "Dalej" aby kontynuować.

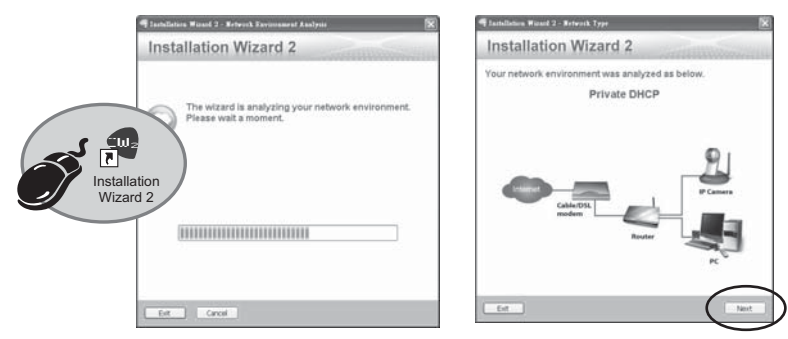

- 3. Program wyszuka odbiorniki video, videoserwery i kamery sieciowe fi rmy VIVOTEK dostepne w sieci LAN.
- 4. Po wyszukaniu pojawi się okno główne instalatora. Kliknij adres MAC zgodny ze wskazanym na etykiecie w dolnej części urządzenia w celu połączenia przeglądarki Internet Explorer z kamerą sieciową.

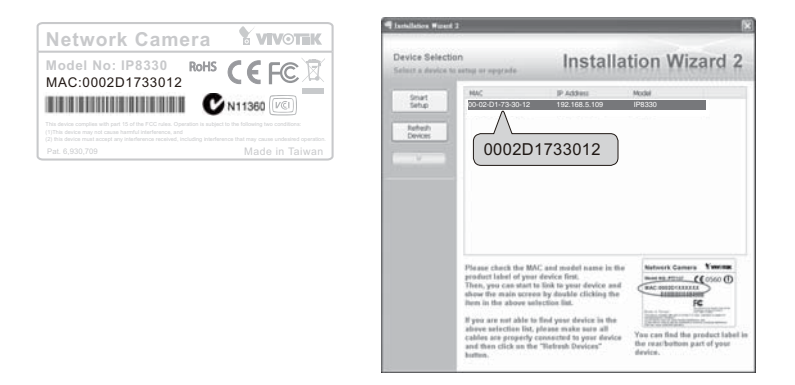

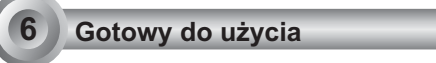

- 1. Uzyskaj dostęp do kamery sieciowej przez Internet.
- 2. Przechwytuj video na żywo z przeglądarki lub oprogramowania nagrywającego.

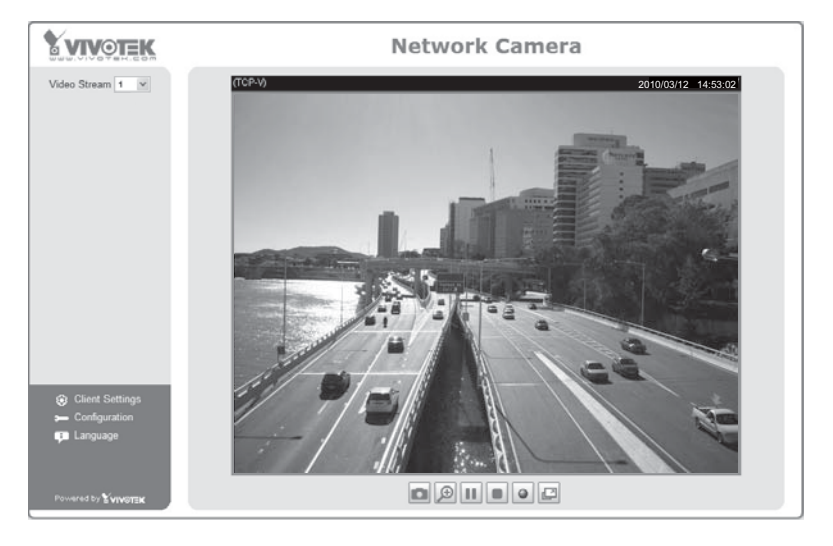

Instrukcje dotyczące dalszej konfiguracji zawiera podręcznik użytkownika na płycie CD z oprogramowaniem.

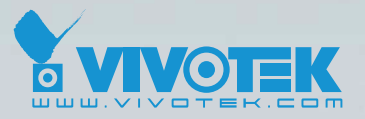

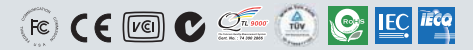

P/N: 625010600G Ver.1.0<br>.Copyright © 2010 VIVOTEK INC. All right reserved

6F, No.192, Lien-Cheng Rd., Chung-Ho, Taipei County, Taiwan | T: +886 2 82455282 | F: +886 2 82455532 | E: sales@vivotek.com